## **Empfangen**

Daten aus GPS-Geräten empfangen.

GPS-Gerät anschließen siehe [hier](https://quovadis-gps.com/anleitungen/quovadis-x/doku.php?id=de:50_datatransmission:start).

Nachdem das Gerät im erkannt wurde und im Baum angezeigt wird, können Sie es anklicken, um die auf die Daten zuzugreifen. Zunächst wird der Inhalt gelesen, was etwas dauern kann, und dann die gespeicherten Routen, Tracks und Wegpunkte in Tabellen angezeigt.

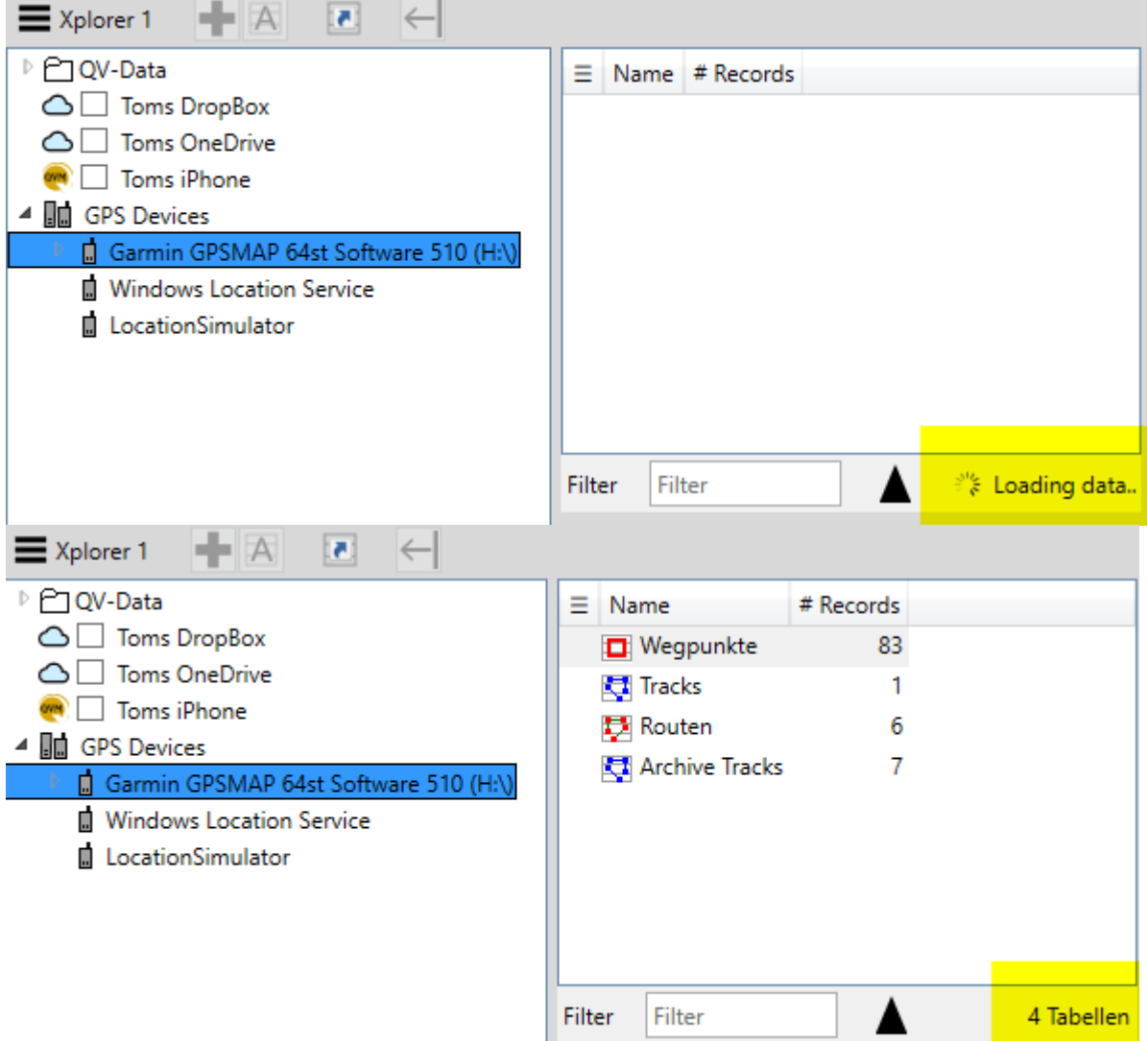

Last<br>update: update: 2020/12/05 de:50\_datatransmission:03\_receive https://quovadis-gps.com/anleitungen/quovadis-x/doku.php?id=de:50\_datatransmission:03\_receive 18:23

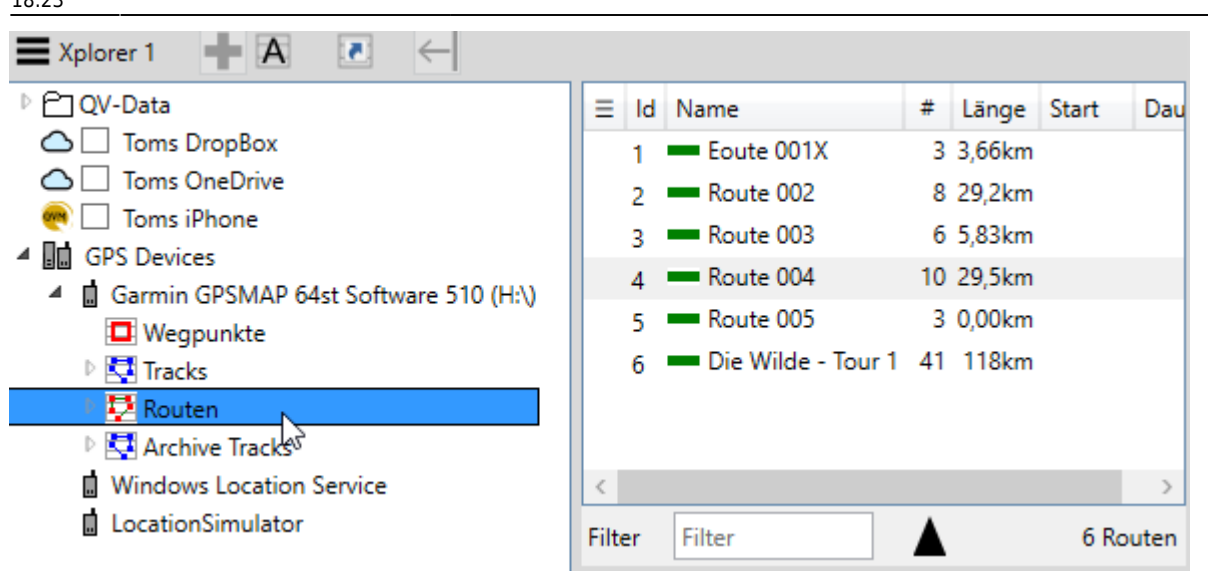

Mit copy&paste und drag&drop können Sie die gewünschten Daten jetzt in Ihre eigenen Datenbanken übertragen. Sie können auch ein komplettes Backup erstellen mit dem Befehl **Backup GPS** aus dem Menü Werkzeuge oder dem Kontext-Menü des Gerätes. Dies erzeugt eine neue Datenbank mit dem Namen des Gerätes plus angehängtem Datum.

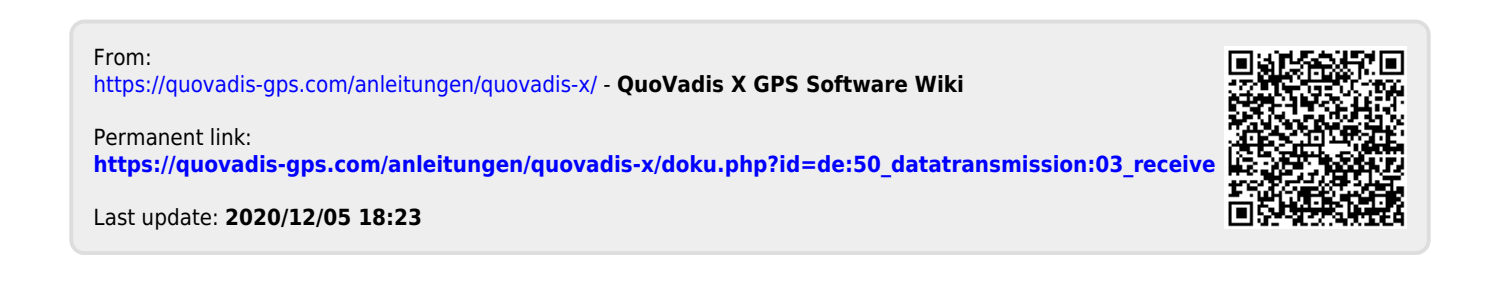